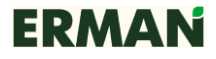

Протокол MODBUS. Приложение к руководству по эксплуатации. Ред.3. Версия ПО ПИ 3.15

# **1 ВВЕДЕНИЕ**

В данном приложении к руководству по эксплуатации преобразователей частоты (ПЧ) приводится описание протокола связи MODBUS-RTU. Описание актуально для версии программного обеспечения интерфейсной платы ПЧ начиная с 3.15.

Убедитесь в наличии на сайте www.erman.ru новой редакции Приложения к руководству по эксплуатации для описания протокола MODBUS более новых версий ПО ПЧ.

# **2 ПРОТОКОЛ СВЯЗИ MODBUS**

Последовательный порт RS-485 используется для сопряжения ПЧ ERMAN с оборудованием промышленной автоматизации и диспетчеризации по протоколу MODBUS RTU. ПЧ является ведомым устройством MODBUS («slave») и должен управляться ведущим устройством («master»), в качестве которого может использоваться ПЛК, ПК или иное оборудование с соответствующим программным обеспечением и аппаратным портом RS-485. На шине MODBUS должно быть не более 31 ведомого устройства, включая ПЧ.

Интерфейс RS-485 гальванически изолирован от силовых цепей ПЧ.

### **2.1 Подключение**

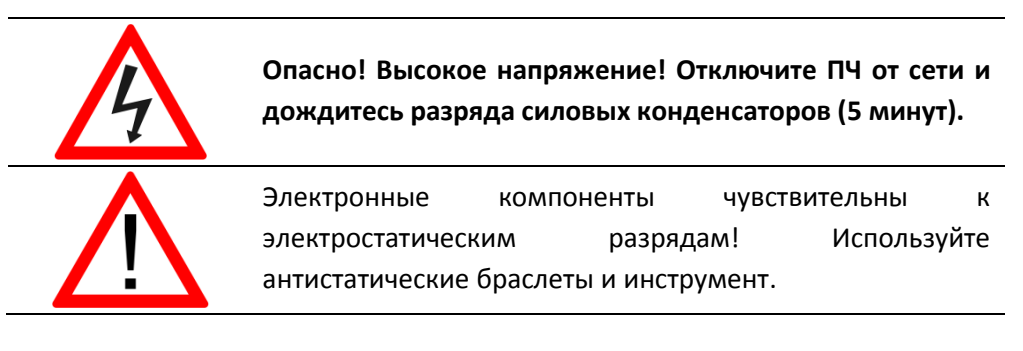

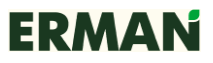

Подключите интерфейсный кабель RS-485 к клеммам А, В, С платы управления ПЧ, соблюдая маркировку цепей. Подключите шлейф панели управления и установите лицевую крышку ПЧ на место.

*Назначение светодиодов:*

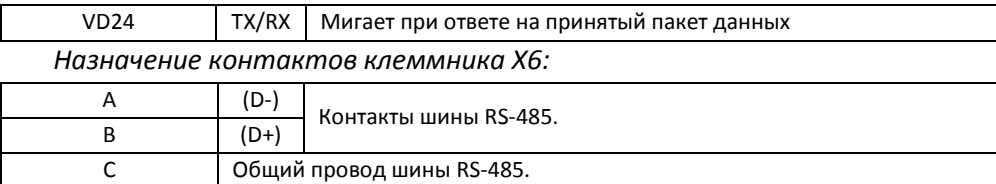

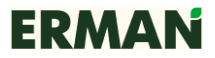

#### **2.2 Параметры порта**

Для установления связи по последовательному порту произведите подключение masterустройства и настройте параметры ПЧ **A.08**~**A.11** согласно конфигурации master-устройства. После настройки параметров порта можно управлять ПЧ, получать данные телеметрии о состоянии ПЧ и привода, производить чтение и сброс ошибок.

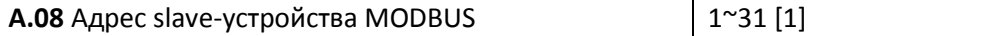

Адрес ПЧ на шине MODBUS от 1 до 31. Slave-устройства должны использовать разные адреса на шине MODBUS. Нулевой адрес является широковещательным.

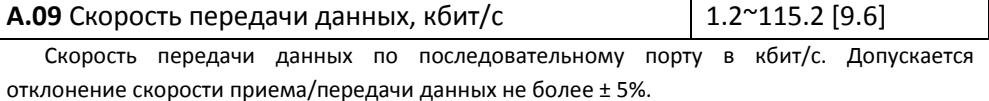

**А.10** Количество стоп-бит 1~2 [1]

Количество стоп-бит, передаваемых после каждого символа.

**А.11** Контроль четности  $\begin{bmatrix} 0^{\sim}2 \end{bmatrix}$ 

0: Нет контроля четности

1: Контроль четности, EVEN

2: Контроль нечетности, ODD

Примечания:

1) Параметры должны настраиваться в режиме остановки ПЧ.

2) Если после настройки параметров не удается установить связь с ПЧ, возможно, перепутаны провода A и B шины RS-485. Поменяйте их местами и проверьте заново все настройки.

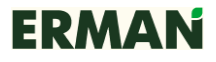

#### **2.3 Режимы управления**

Для того, чтобы запускать, останавливать и изменять частоту ПЧ с помощью команд по последовательному порту настройте параметры **b.01**, **b.02**.

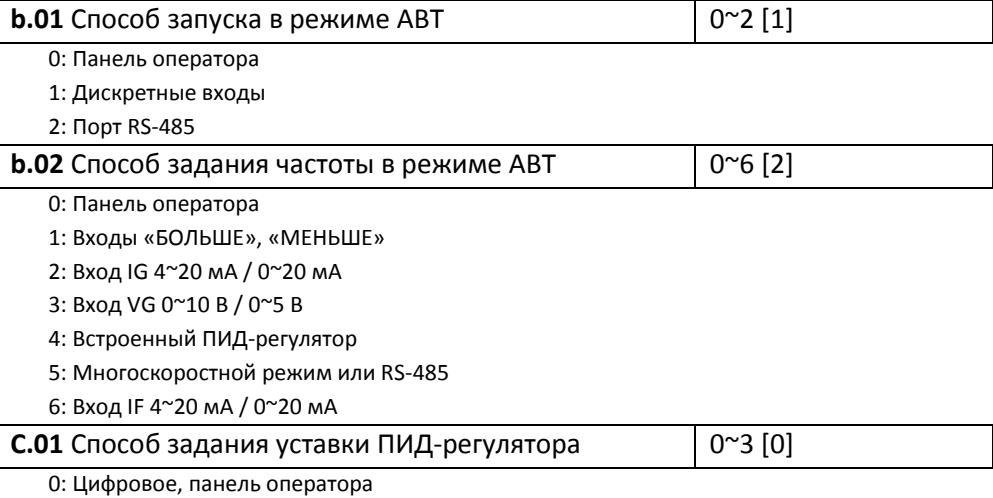

1: Цифровое, параметр **С.05**

2: Цифровое, многоскоростной режим

Примечания:

1) В ручном режиме (индикатор АВТ погашен) доступно управление по RS-485.

2) В автоматическом режиме (индикатор АВТ горит) управление по RS-485 доступно только при **b.01=2**, **b.02=0, 1** или **5**.

3) Параметры должны настраиваться в режиме остановки ПЧ.

#### **2.4 Команды MODBUS**

ПЧ ERMAN используют протокол, соответствующий MODBUS Application Protocol V1.1. ПЧ использует стандартные команды MODBUS 0x01 Read Coils, 0x03 Read Holding Registers, 0x04 Read Input Registers для чтения параметров и регистров состояния ПЧ, 0x05 Write Single Coil, 0x06 Write Single Register, 0x0F Write Multiple Coils, 0x10 Write Multiple Registers для записи параметров и подачи команд управления и 0x08 Diagnostics для определения состояния шины MODBUS.

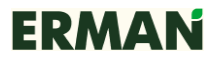

Приложение к руководству по эксплуатации. Ред.3. Версия ПО ПИ 3.15

Команды MODBUS, используемые ПЧ:

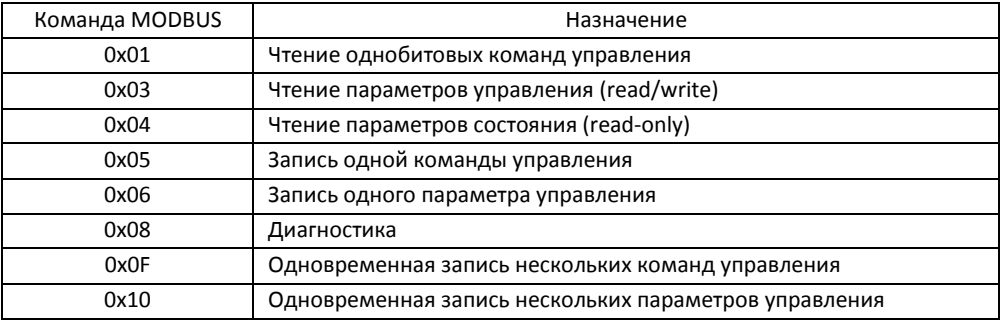

Если команда завершилась с ошибкой, ПЧ возвращает код и причину ошибки. Код ошибки является суммой кода команды MODBUS и числа 0x80. Причины ошибки могут быть следующими:

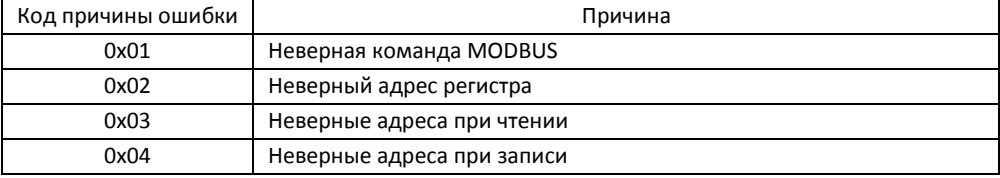

ПЧ не отвечает на команды в следующих случаях:

- отказ канала связи (ошибка четности или превышение времени ожидания);

- команда адресована другому устройству;

- команда имеет неверную длину данных.

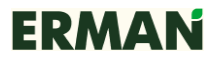

### **2.5 Чтение параметров**

### **Функция 0x01 Read Coils**

Формат команды чтения однобитовых команд управления:

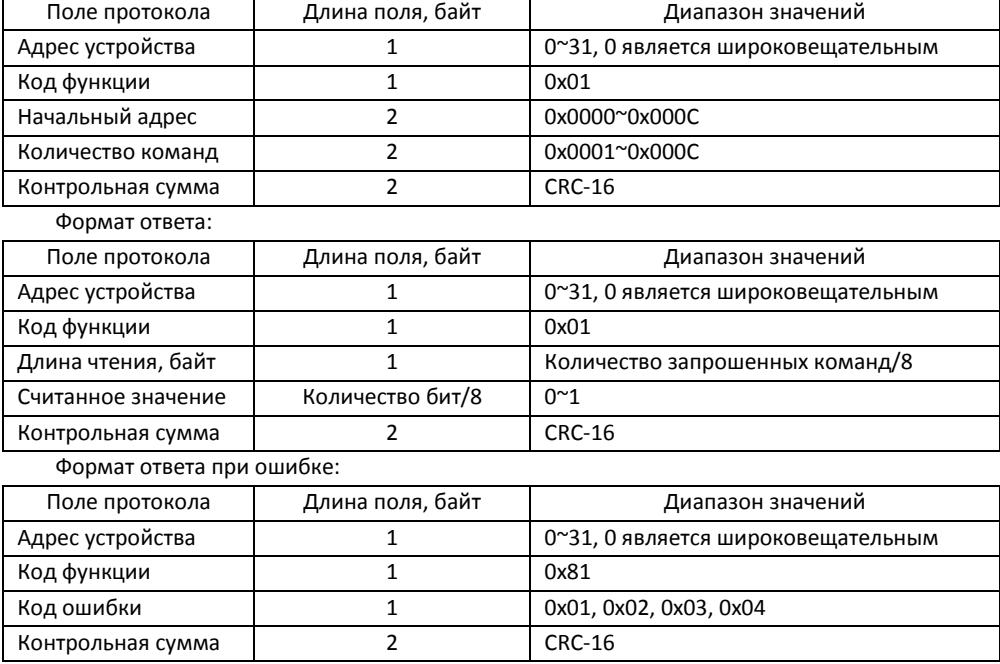

Пример: Чтение состояния всех команд управления устройства с адресом 0x01:

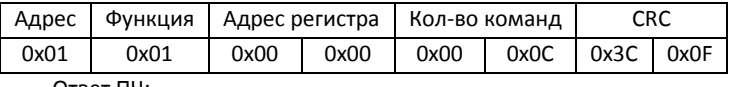

Ответ ПЧ:

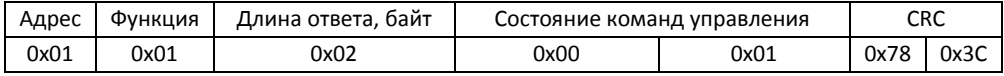

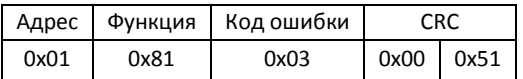

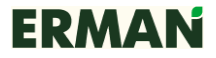

# **Функция 0x03 Read Holding Registers**

Формат команды чтения параметров управления:

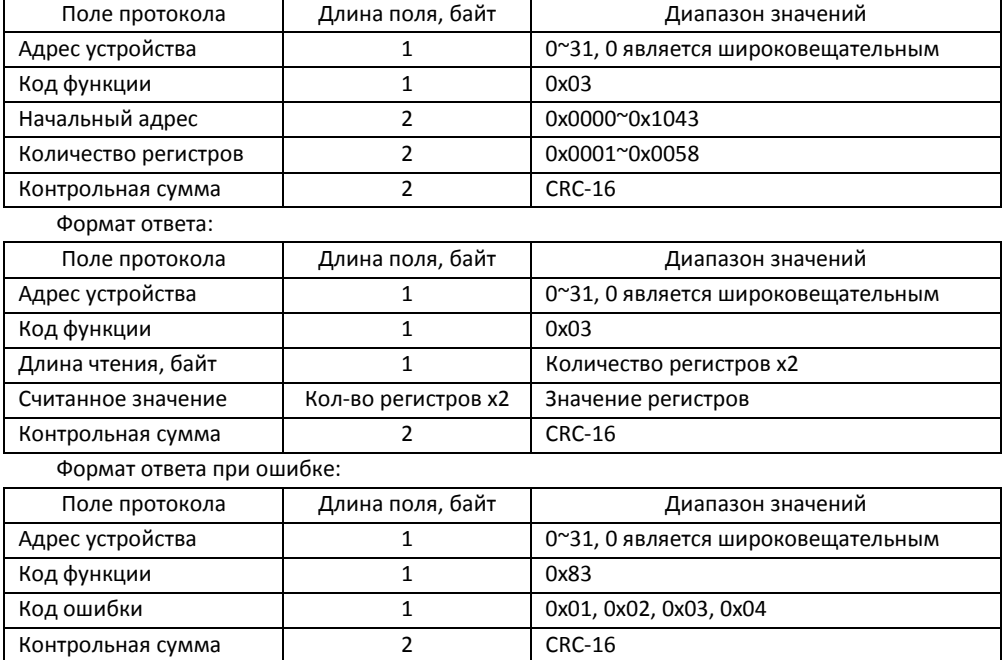

Пример: Чтение регистров управления 0x0001~0x0004 устройства с адресом 0x01:

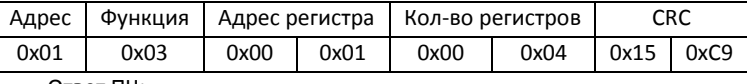

Ответ ПЧ:

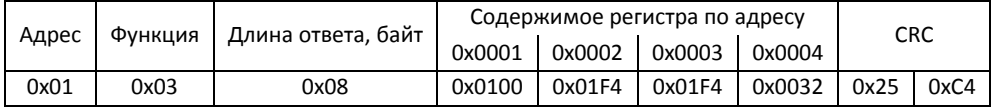

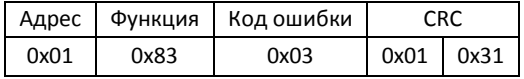

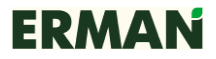

#### **Функция 0x04 Read Input Registers**

Формат команды чтения параметров состояния:

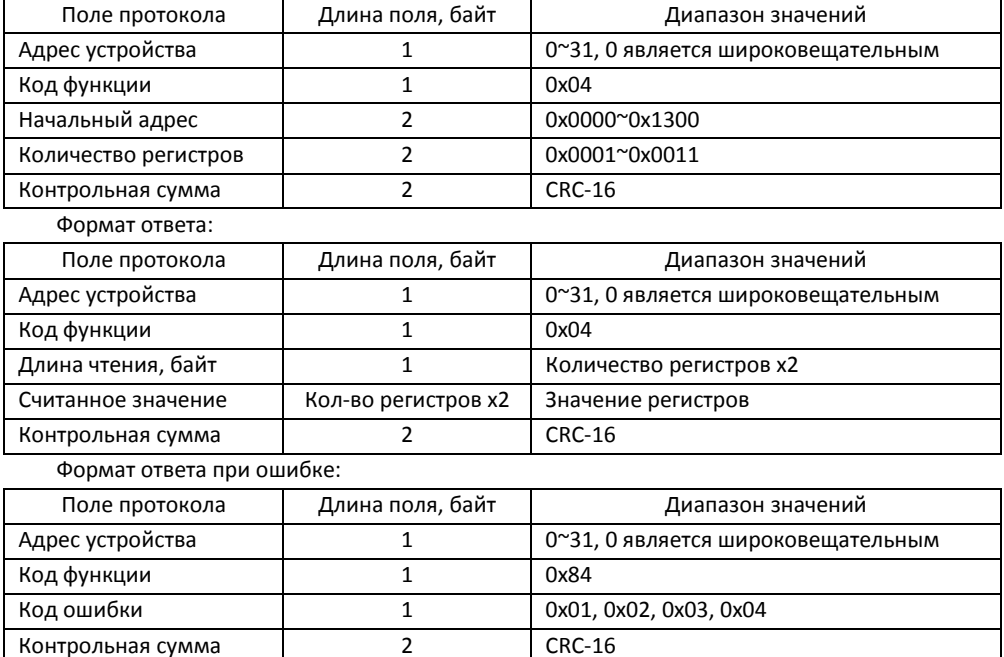

Пример: Чтение регистров состояния 0x0001~0x0005 устройства с адресом 0x01:

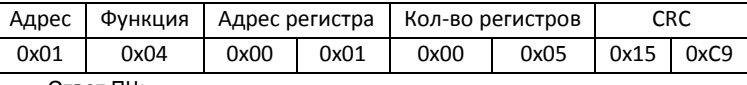

Ответ ПЧ:

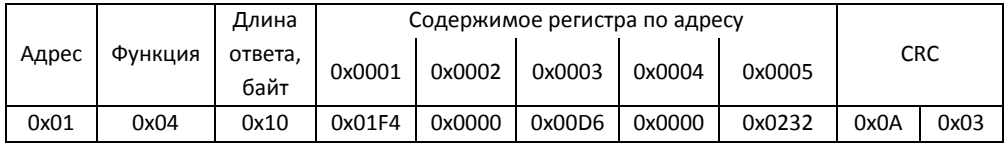

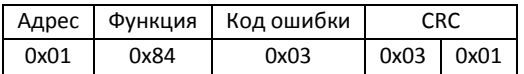

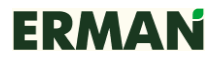

### **2.6 Запись параметров**

### **Функция 0x05 Write Single Coil**

Формат команды записи однобитовых команд управления:

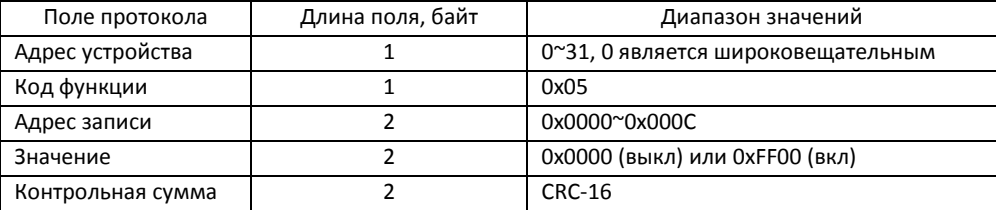

#### Формат ответа:

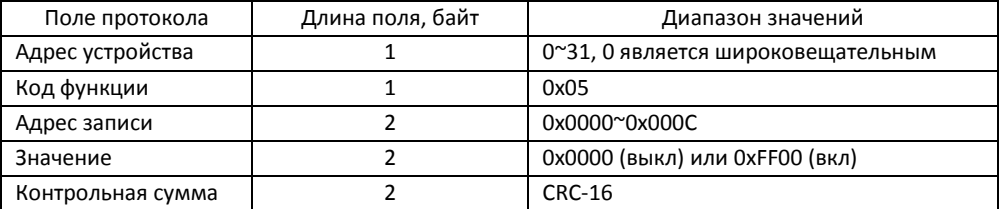

Формат ответа при ошибке:

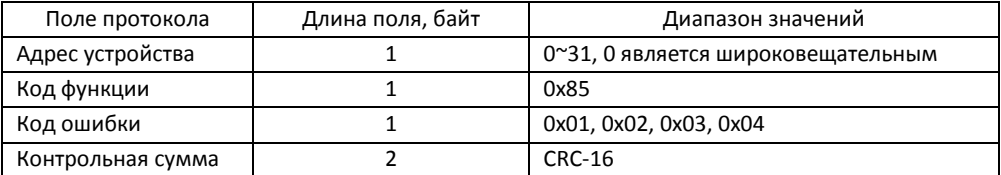

#### Пример: Запись команды управления «ПУСК»:

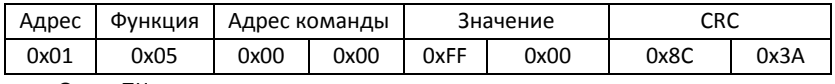

Ответ ПЧ:

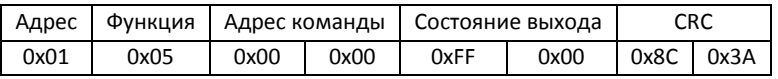

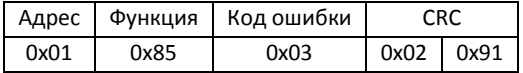

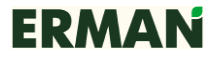

### **Функция 0x06 Write Single Register**

Формат команды чтения параметров состояния:

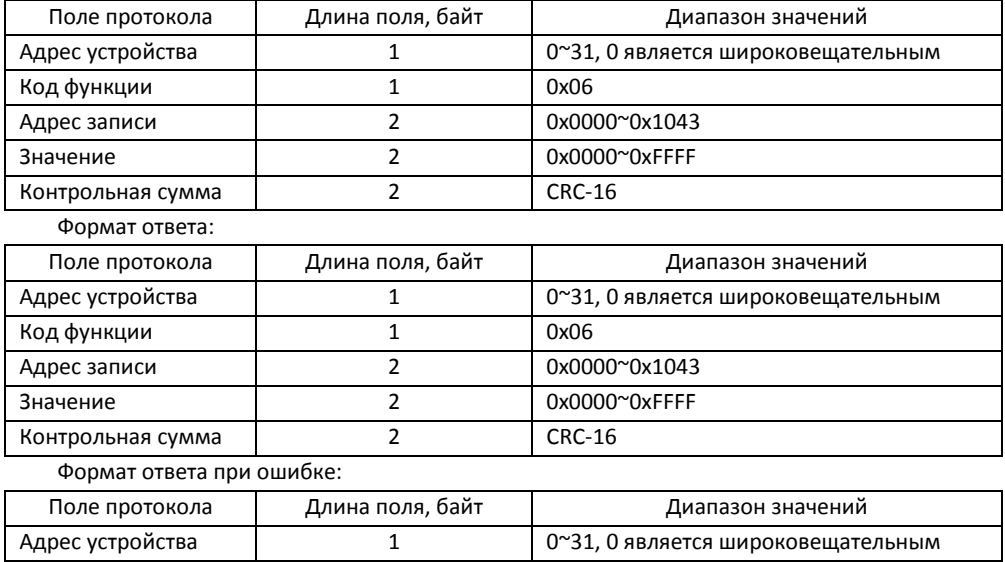

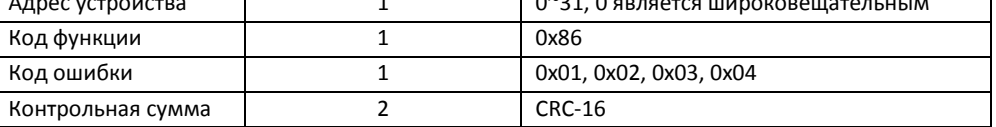

#### Пример: Запись частоты 28,5 Гц (0x011D) в устройство с адресом 0x01:

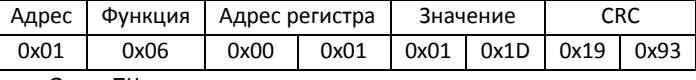

Ответ ПЧ:

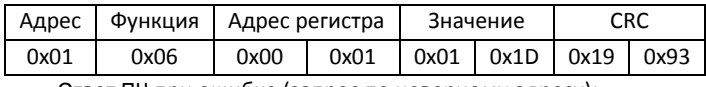

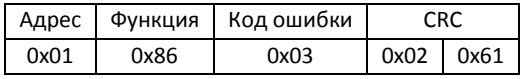

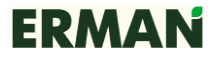

Приложение к руководству по эксплуатации. Ред.3. Версия ПО ПИ 3.15

#### **Функция 0x0F Write Multiple Coils**

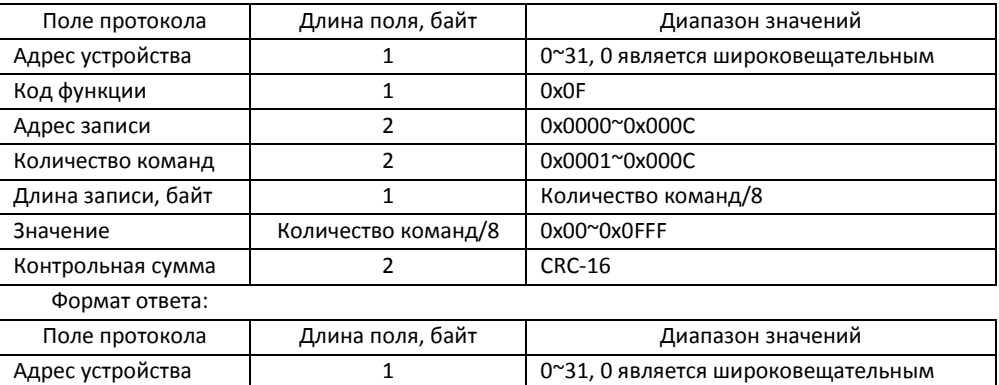

Формат команды записи однобитовых команд управления:

Код функции 1 1 0x0F Адрес записи **1 и процеста и прода** 2 да около 0x0000° 0x0000 Количество команд 2 0x0001~0x000C Контрольная сумма 2 CRC-16 Формат ответа при ошибке:

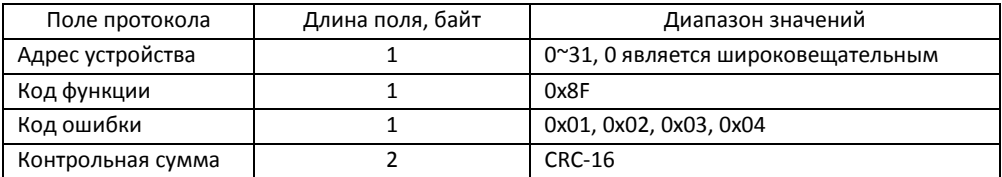

#### Пример: Запись команд «СБРОС АВАРИИ» и «ПУСК»:

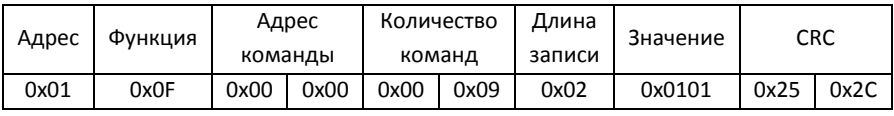

Ответ ПЧ:

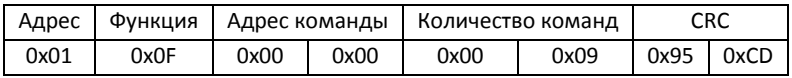

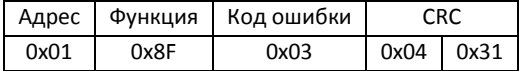

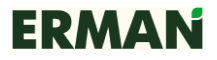

### **Функция 0x10 Write Multiple Registers**

Формат команды записи параметра:

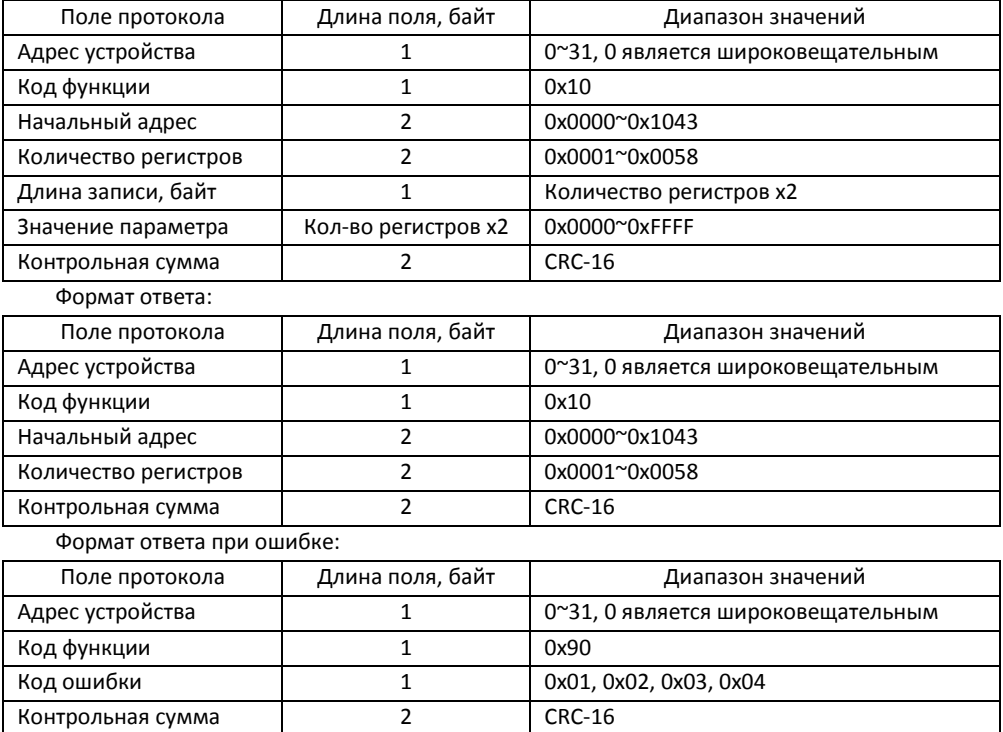

#### Пример: Запись времени разгона 20,0 с и торможения 40,0 с в устройство 0x01:

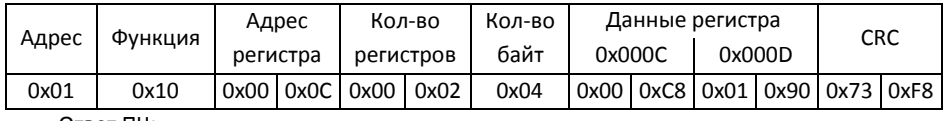

Ответ ПЧ:

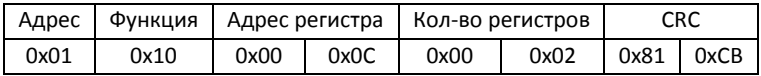

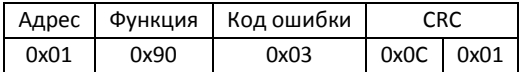

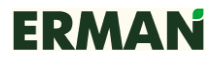

#### **2.7 Диагностика**

Формат команды диагностики:

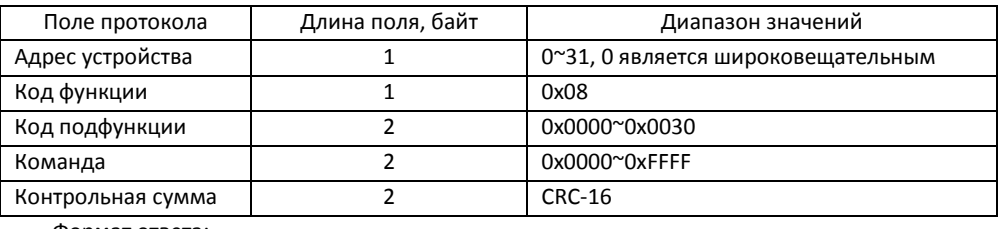

Формат ответа:

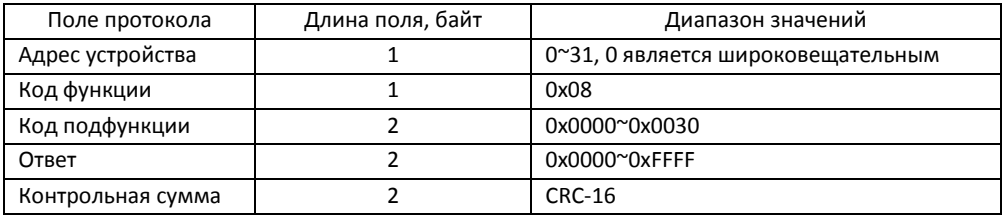

Пример. Команда диагностики:

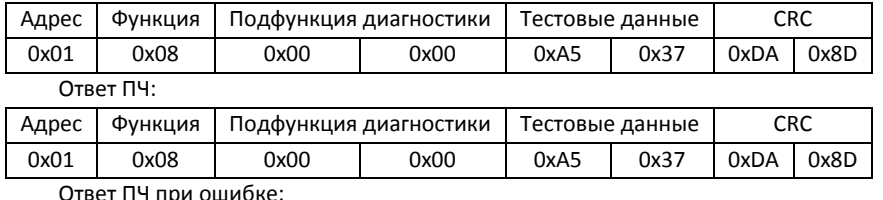

Ответ ПЧ при ошибке:

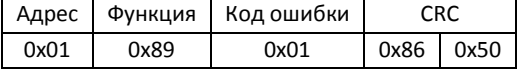

#### **2.8 Контрольная сумма CRC-16**

ПЧ ERMAN используют для проверки целостности данных контрольную сумму CRC-16, определенную спецификацией MODBUS. Полином для расчета CRC равен 0хА001. Несовпадение контрольной суммы считается отказом канала связи. Пакет, переданный с неверным CRC, игнорируется.

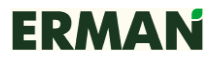

Приложение к руководству по эксплуатации. Ред.3. Версия ПО ПИ 3.15

### **2.9 Адреса регистров MODBUS**

### **Команды управления (чтение/запись) Coils**

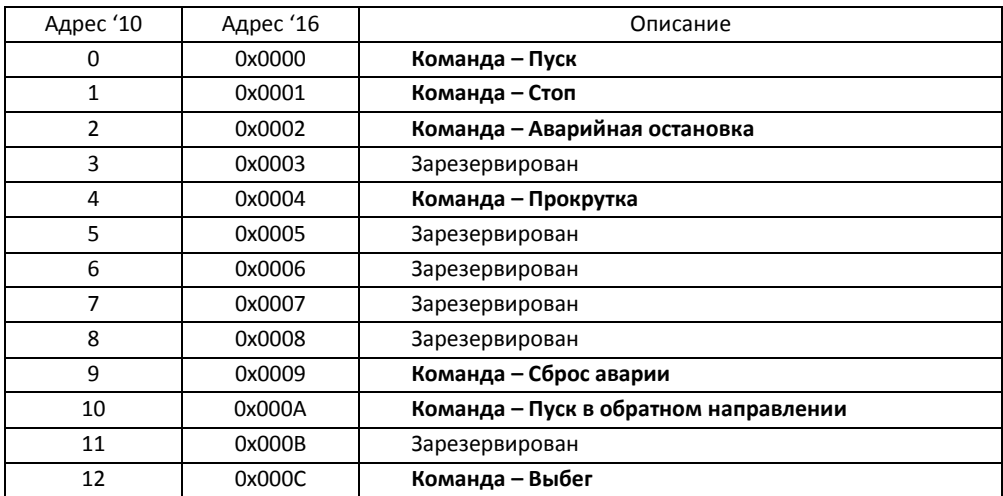

Не следует производить запись в регистры управления по зарезервированным адресам, т.к. это может привести к неправильной работе ПЧ.

#### **Регистры состояния (только чтение) Input Registers**

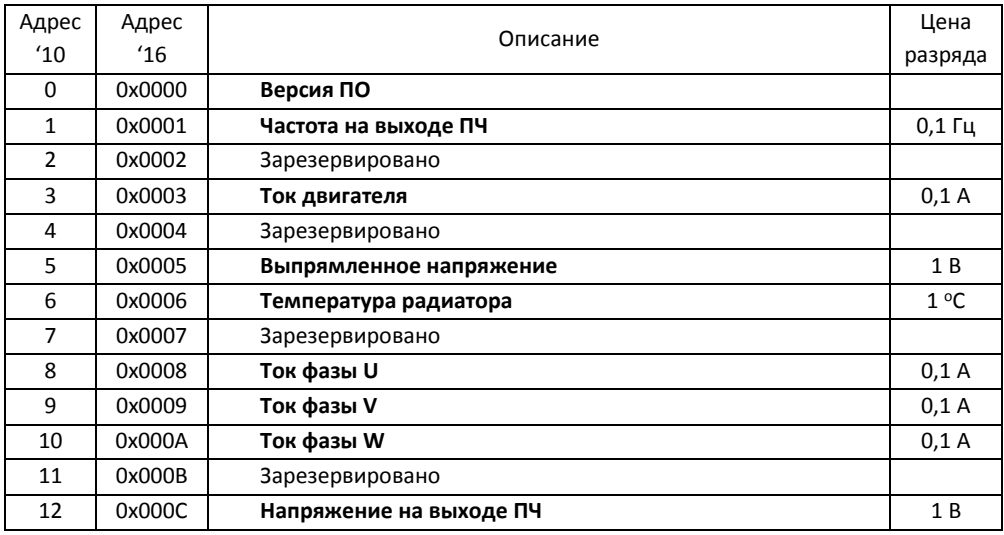

#### Преобразователь частоты ER-01T-M

Приложение к руководству по эксплуатации. Ред.3. Версия ПО ПИ 3.15

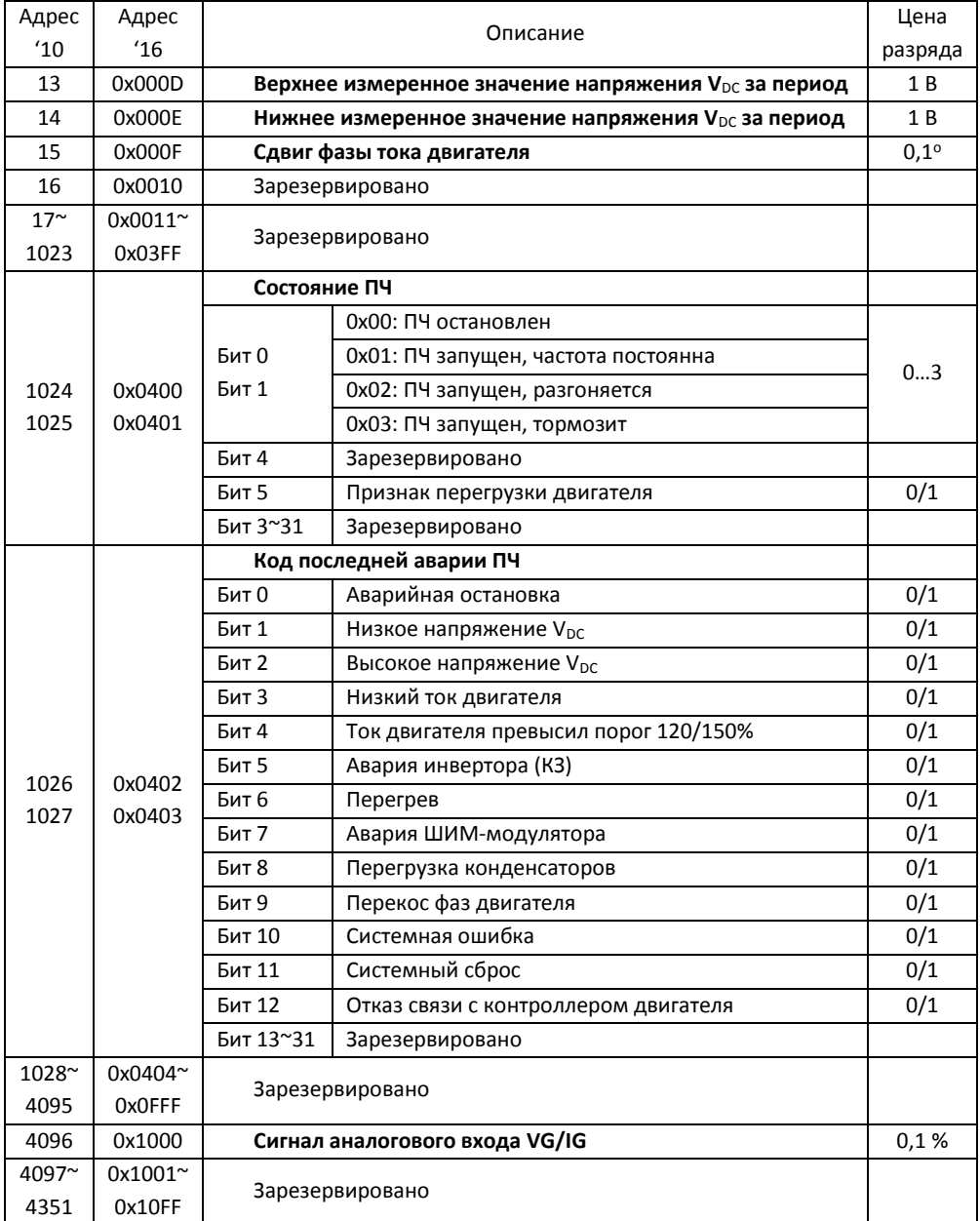

#### Преобразователь частоты ER-01T-M

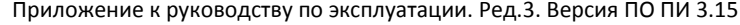

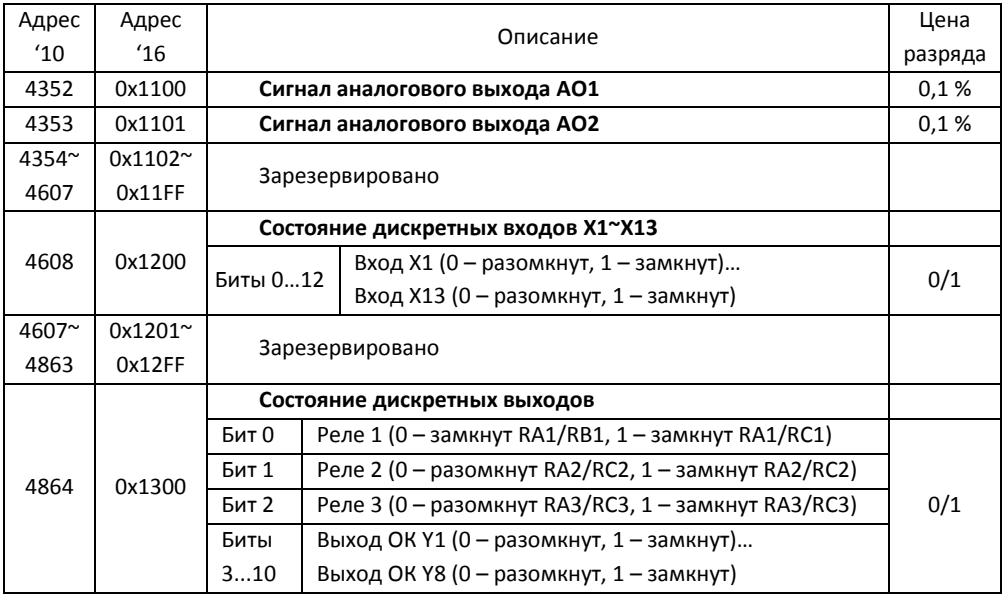

## Регистры управления (чтение/запись)

## **Holding Registers**

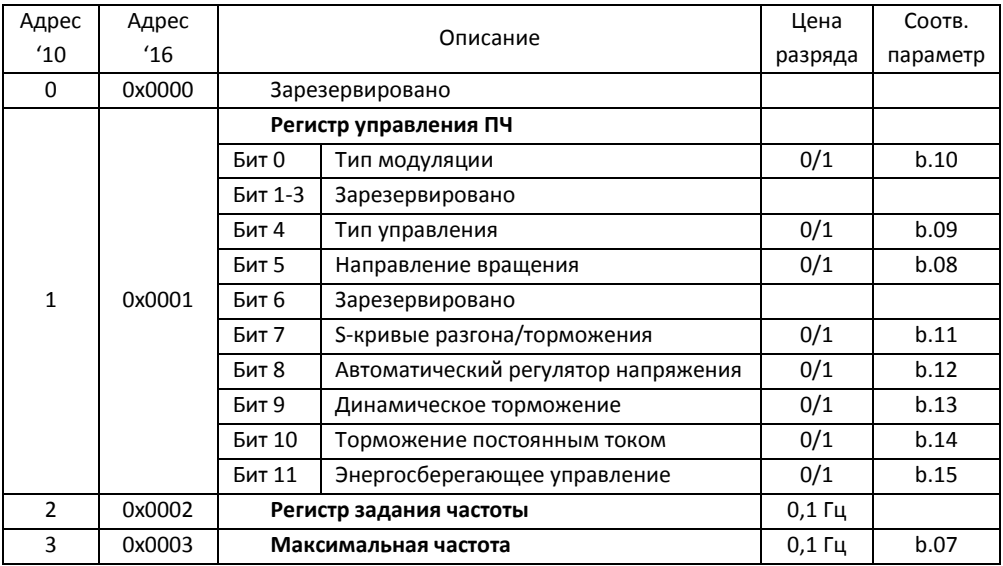

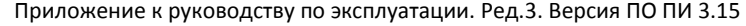

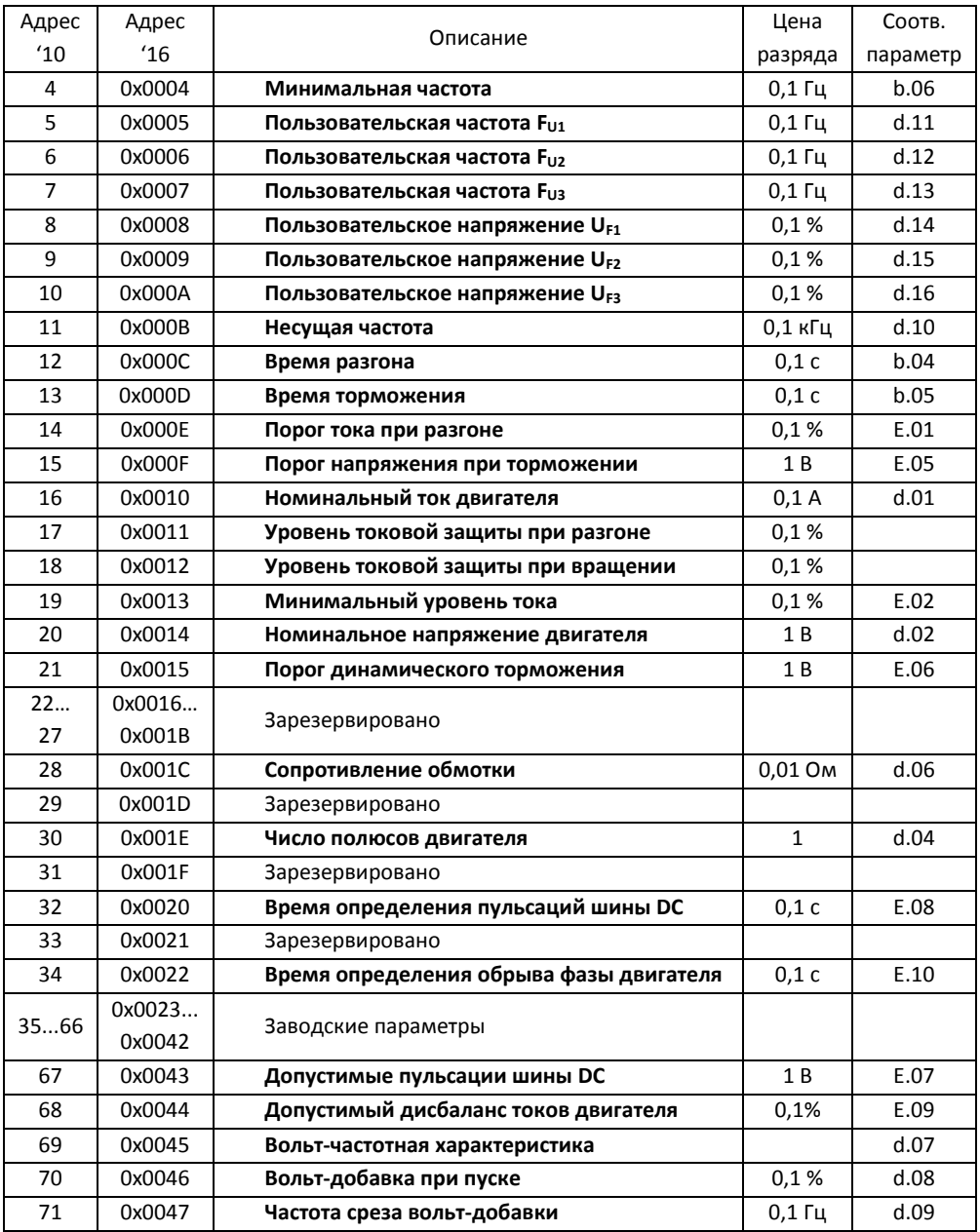

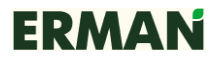

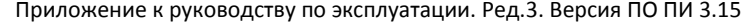

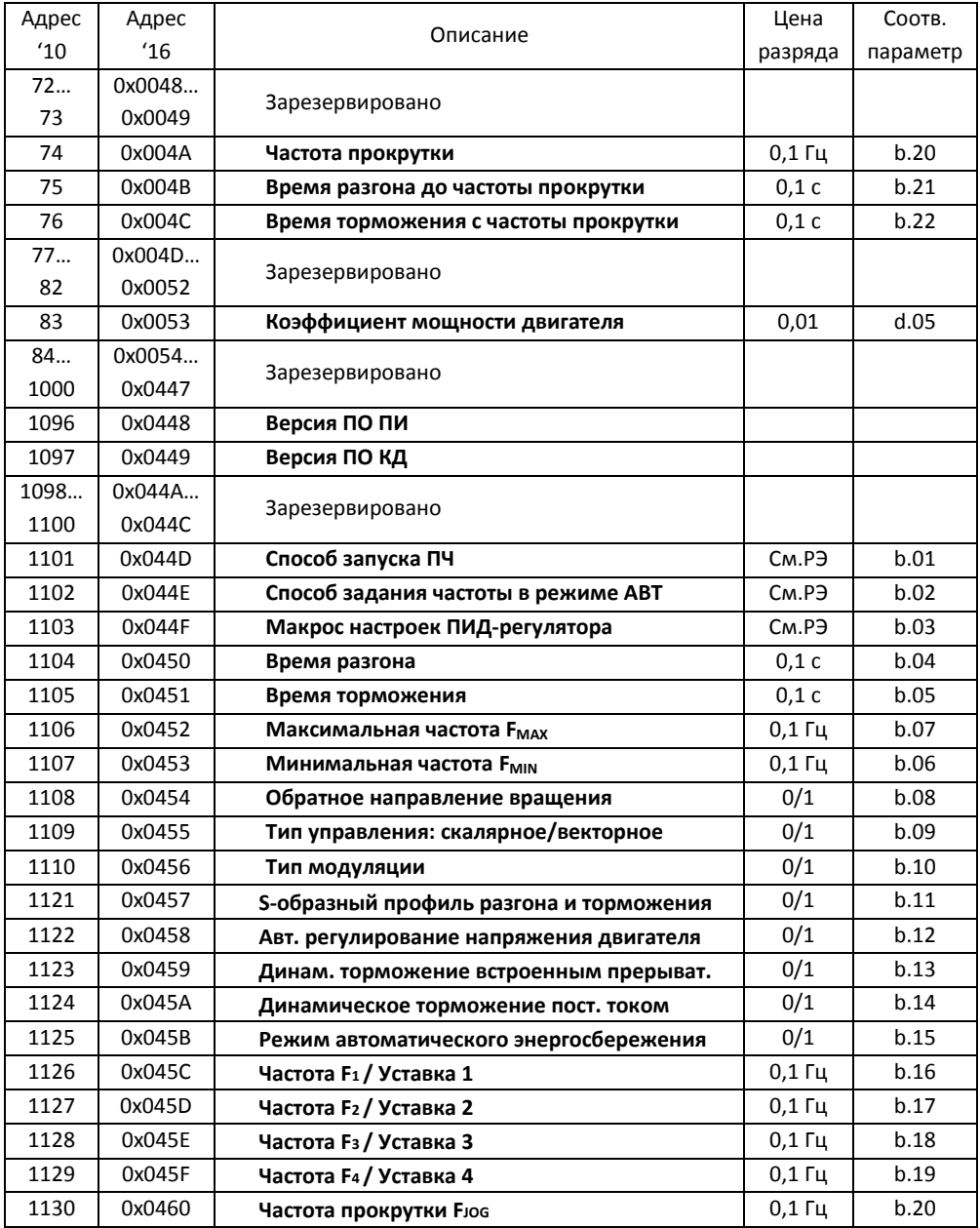

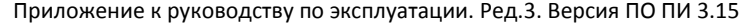

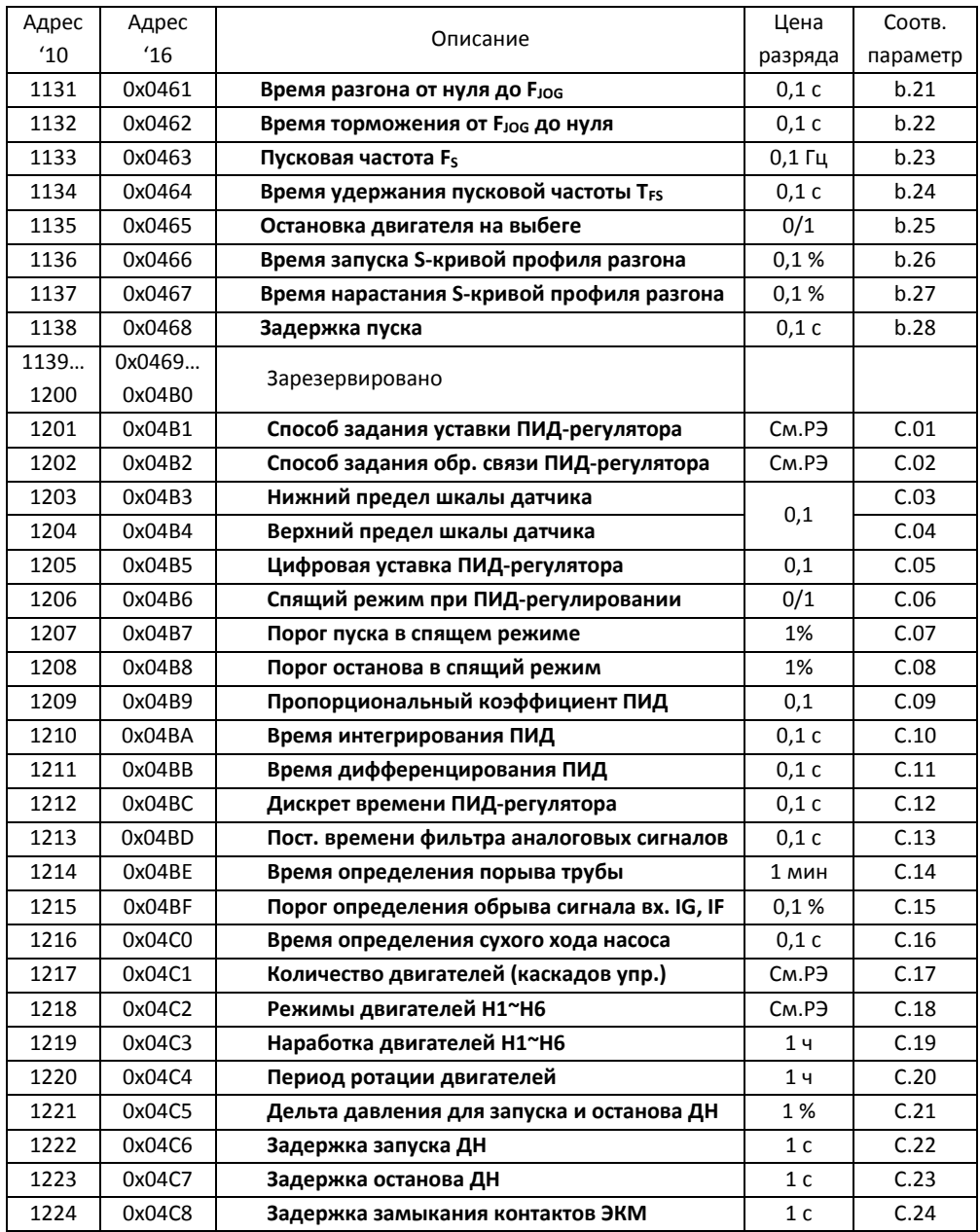

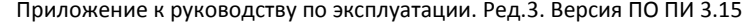

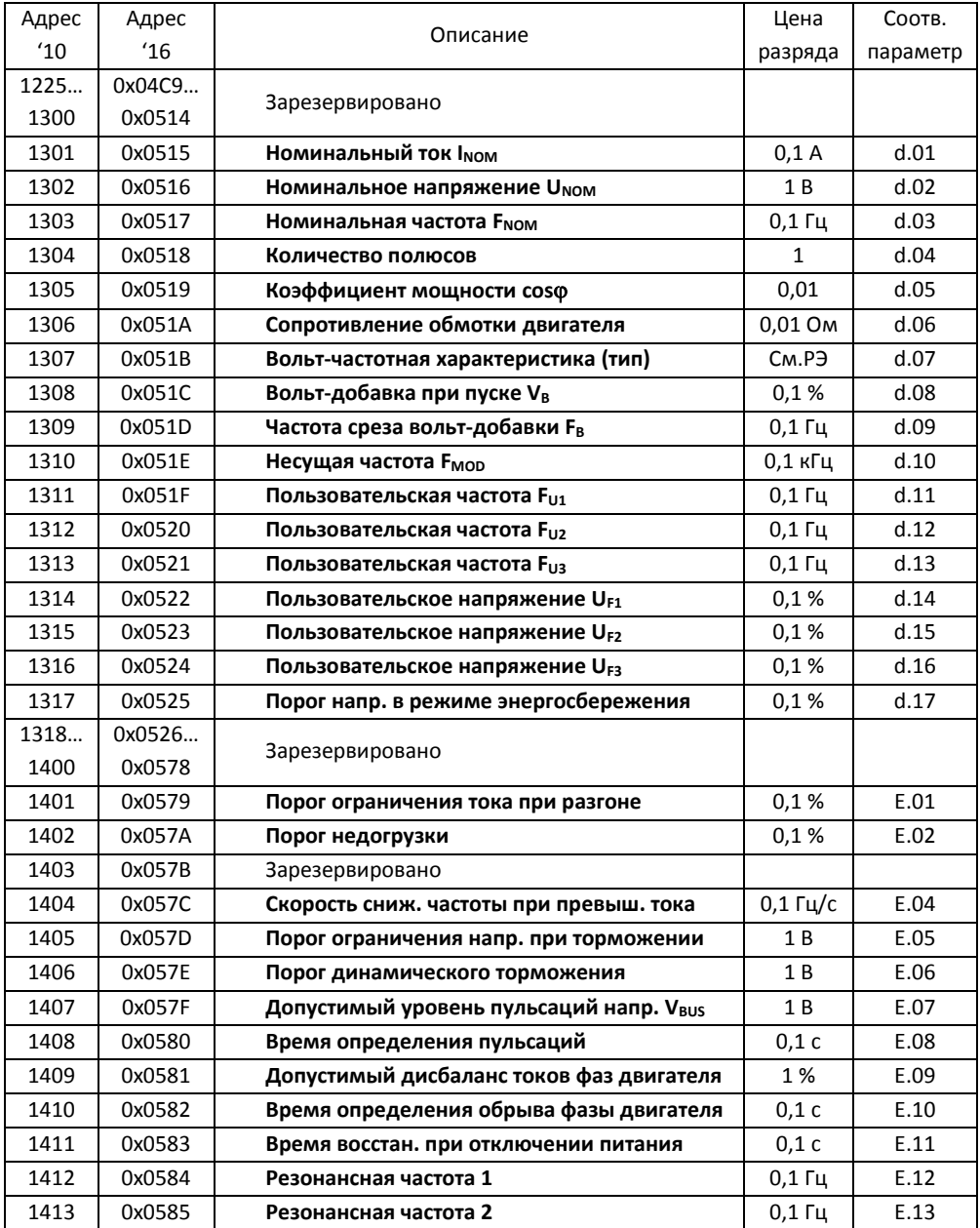

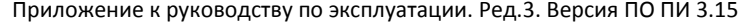

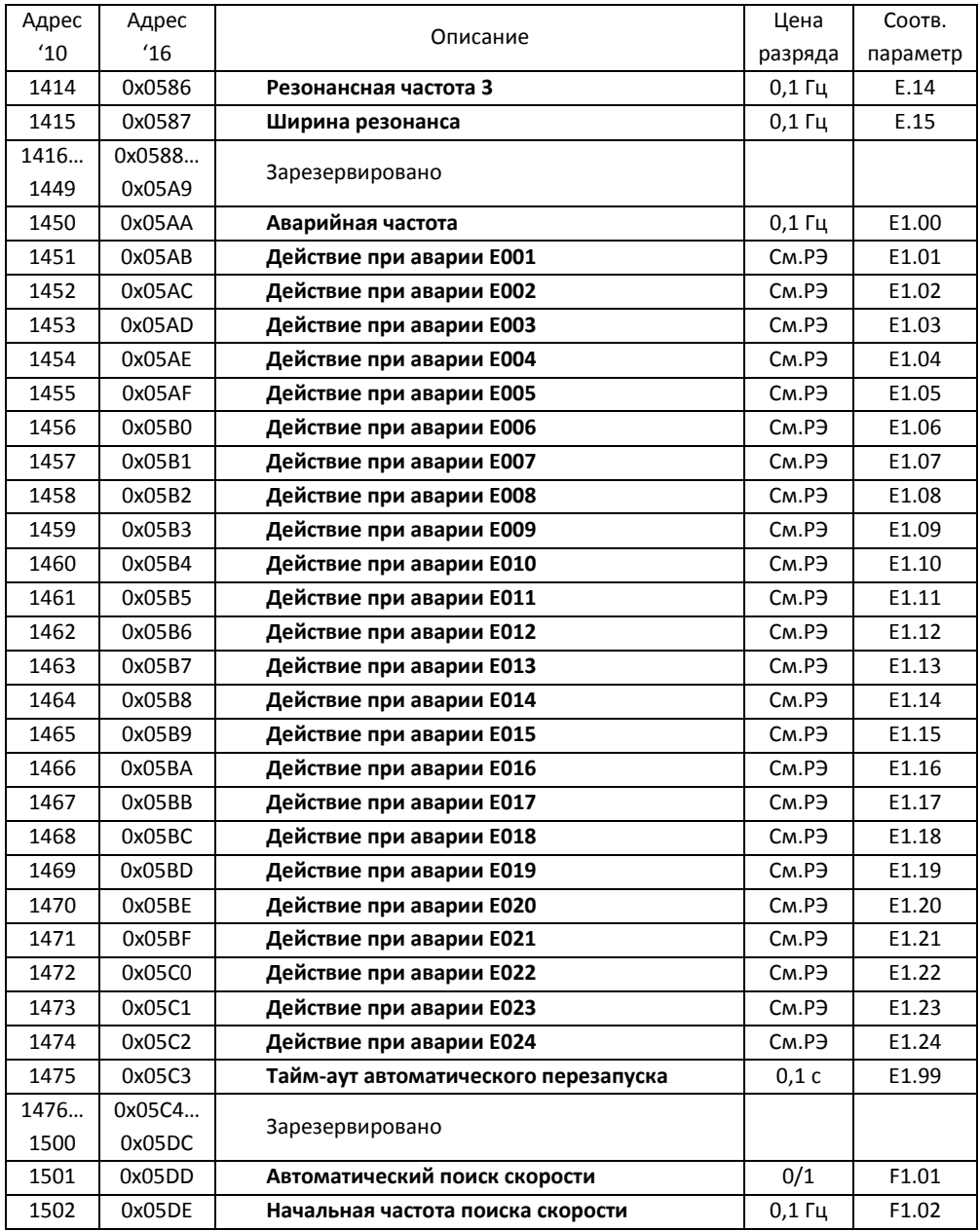

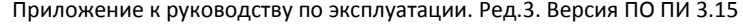

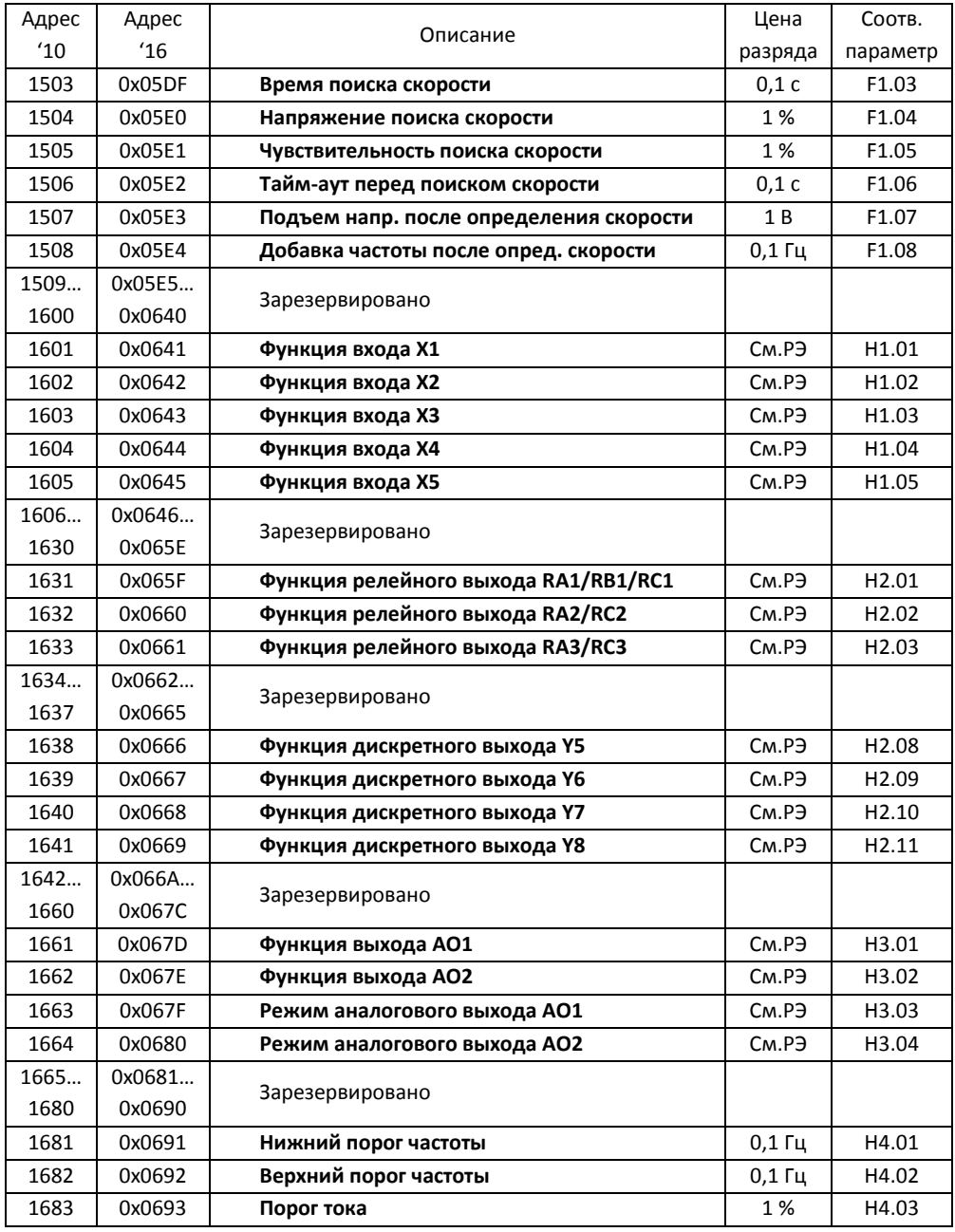

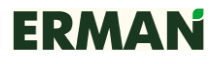

Приложение к руководству по эксплуатации. Ред.3. Версия ПО ПИ 3.15

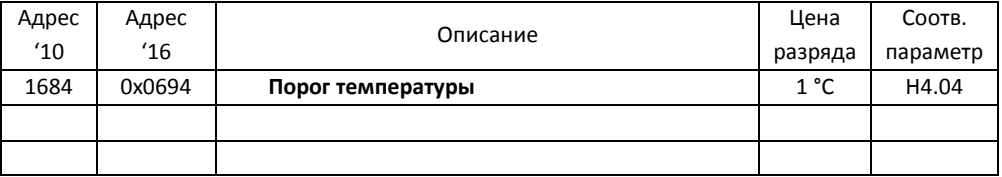

Примечание:

См.РЭ - смотрите Руководство по эксплуатации.